## Support Case

mySchneider User Guide - Singapore

Jan 2023

Li Xuan <u>xuan.li2@se.com</u> Digital Experience Relationship Specialist

Life Is On

Schneider Electric

#### 1. Create new case (2 locations)

For any enquiries, please contact your sales rep or chat with us located at the bottom right of mySchneider

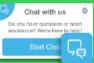

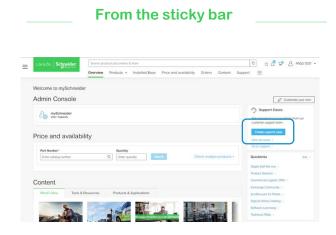

From **the sticky bar** on the right side, click on Contact Support and "Create New Case" from the Contact support.

#### From the Support \_\_\_\_ Cases page

| Life Is On Schne            | ider     | Search products.documents & more |               |   |                        |    | a 🛆 🖉 A Test O |      |                |        |
|-----------------------------|----------|----------------------------------|---------------|---|------------------------|----|----------------|------|----------------|--------|
| 0 Ele                       | etric    | Overview                         | Support Cases | F | rograms Train          | ng |                |      |                |        |
| Support Cases               |          |                                  |               |   |                        |    |                | C    |                | _      |
|                             |          |                                  |               |   |                        |    |                |      | Create new     | e case |
| Canes                       |          |                                  |               |   |                        |    |                | -    |                | _      |
| Filter by : Reset all       |          |                                  |               |   |                        |    |                | Case | number, produc | Q      |
| Created in                  | Case no. | *                                | Product       | ÷ | Subject                | ÷  | Greated On     | 4    | Status         | ÷      |
| AL Y                        | 78101032 |                                  |               |   | 1763070                |    | 3/29/2021      |      | Open           |        |
| Status<br>Ny Open cases 🔹 👻 | 78101031 | 78101031                         |               |   | Handy-Check            |    | 3/29/2021      |      | Open           |        |
|                             | 78100961 | 100961                           |               |   | Case technical Support |    | 8/26/2021      |      | Open           |        |
|                             | 78100966 | 79100960                         |               |   | Test Case Vertrieb     |    | 3/26/2021      |      | Open           |        |
|                             | 70100958 |                                  | 1763070       |   | Test Case              |    | 3/25/2021      |      | Open           |        |
|                             | 70100052 |                                  |               |   | Test UAT Anita 1       |    | 3/22/0921      |      | Open           |        |

From the **Support Cases page**, click on "Create New Case" button to create new Cases.

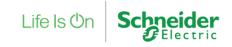

#### 1. Create new case (sticky bar)

For any enquiries, please contact your sales rep or chat with us located at the bottom right of mySchneider

Chat with us

Do you have questions or need

assistance? We're here to help

Ō

7Ō

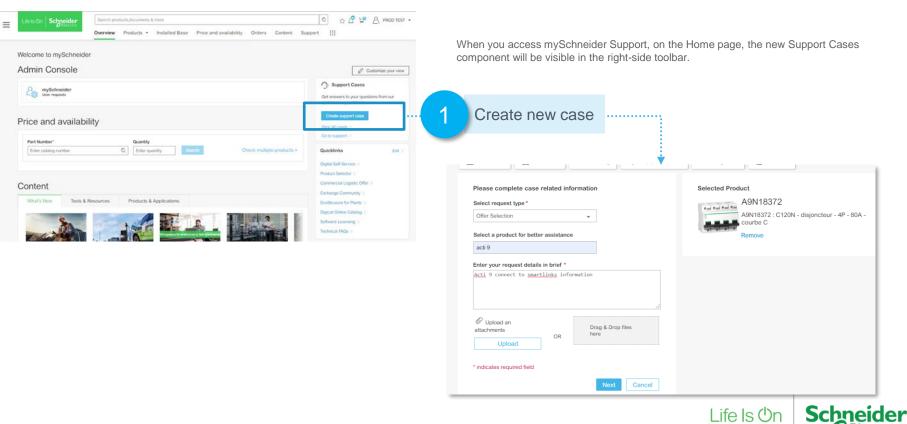

### 1. Create new case (support cases page)

For any enquiries, please contact your sales rep or chat with us located at the bottom right of mySchneider

Life Is Or

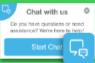

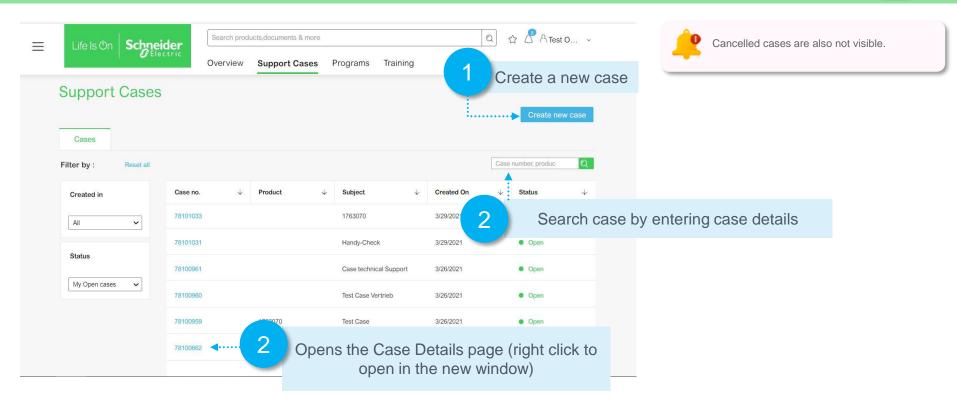

For any enquiries, please contact your sales rep or chat with us located at the bottom right of mySchneider

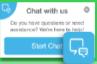

Schneider GElectric

Life Is On

| Schneider<br>Schneider<br>You can add comments to communicate with the Case resolving<br>Agent or add additional information required for the Case<br>resolution. |                                                                       |        |  |  |  |  |  |  |  |  |
|----------------------------------------------------------------------------------------------------|-----------------------------------------------------------------------|--------|--|--|--|--|--|--|--|--|
| Request closure<br>Comments<br>Add comment                                                                                                    | Add comment   Please enter your comment                               | Submit |  |  |  |  |  |  |  |  |
| Attachments                                                                                                    | ts<br>OR Drag & Drop files here Note: Maximum Attachment Size is 30 M | 1B     |  |  |  |  |  |  |  |  |

#### 3. Request for Case Closure

For any enquiries, please contact your sales rep or chat with us located at the bottom right of mySchneider

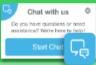

You can request for Case Closure from the Portal. Once the Case status is changed to close the you will receive an email notification.

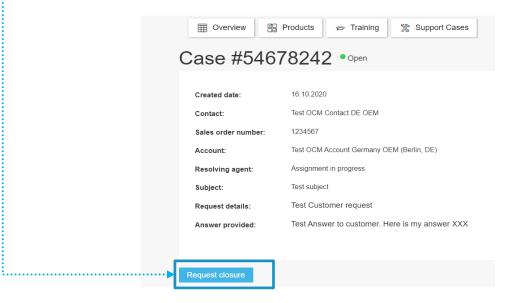

For any enquiries, please contact your sales rep or chat with us located at the bottom right of mySchneider

Chat with us

Do you have questions or need

assistance? We're here to held

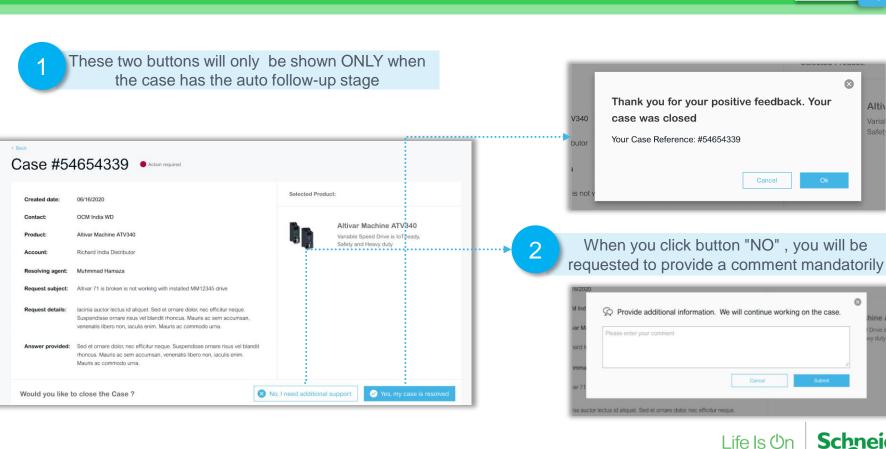

# Life Is On Schneider